#### **CDC Share Registrar Services Limited**

CDC SHARE REGISTRAR SERVICES LIMITED Legacy of Thur

Wholly owned Subsidiary of

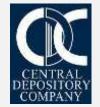

### **INTRODUCTION**

- CDC Share Registrar Services Limited are the only registrar company providing the facility to conduct AGMs & EOGMs electronically through its Virtual Meeting Solutions.
- The biggest aim is to continue critical business activities while everyone stays safe and maintains Social Distancing.
- During this pandemic situation, CDCSR has arranged 27 AGM/EOGM via Video Conferencing.

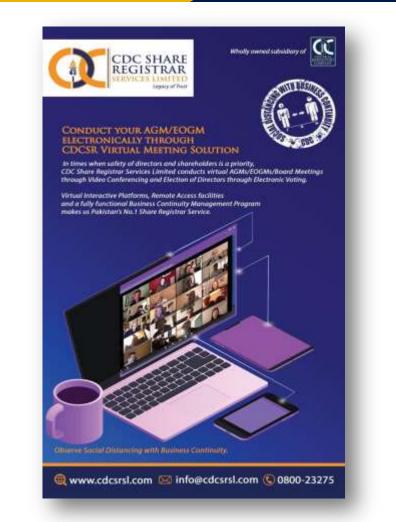

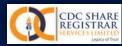

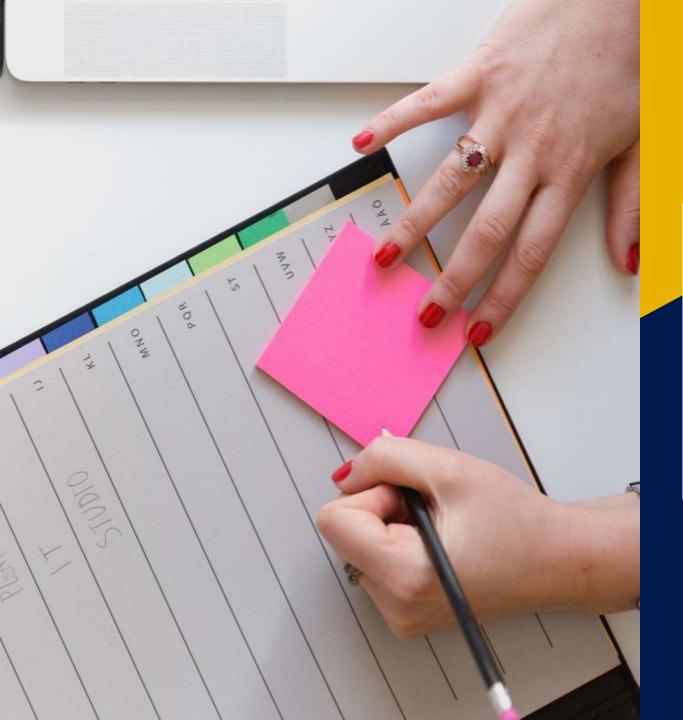

Steps and guidelines for conducting and participating in AGM & EOGM through Video Conferencing

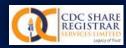

### **STEP # 1:**

### Drafting, reviewing and finalization of AGM/EOGM Notice as per legal requirements

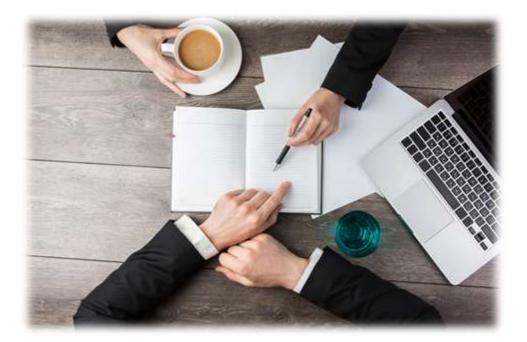

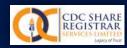

#### **STEP # 2:**

### Arrangement to publish the final notice in English & Urdu Newspaper

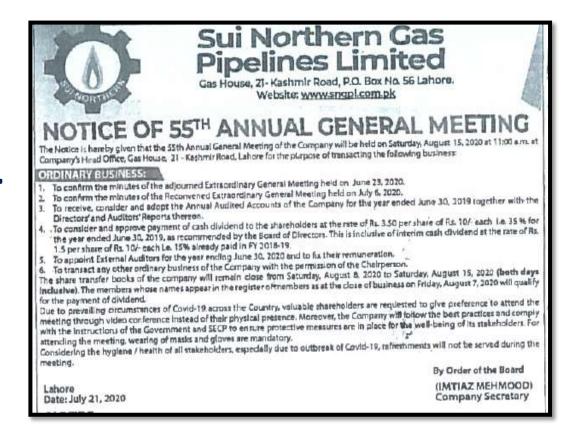

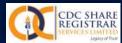

### **STEP # 3:**

### Obtaining Shareholders Consent to participate in the AGM & EOGM

Shareholder can request to participate in AGM by & before 12 hours of AGM time through email by providing information in following manner:

| S.Nc | Name of Shareholder | CNIC Number   | Folio/CDS # | Cell #     | Email                  |
|------|---------------------|---------------|-------------|------------|------------------------|
|      | 1 Syed M.Arshad     | 4210131768055 | 54807       | 3122890887 | smarshadbest@gmail.com |

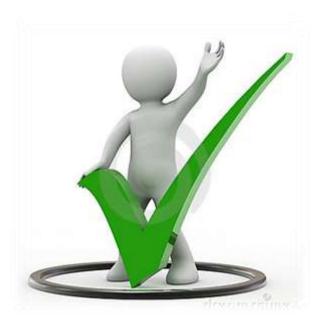

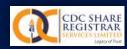

#### **STEP # 4:**

Link of Change Halds of

### Verification Process of Shareholders

- 1. List of shareholders which consent received will be shared with the Issuer
- 2. List of shareholders will be verified by CDCSR by checking Folio/CDS #, CNIC etc.
- 3. Final verified shareholders list will be shared with the issuer on the same day.

| S.No. | Name of Shareholder       | CNIC NO.      | Folio No.  | CDC Account<br>No. | No. of Shares<br>held | Cell No.   | Email address                    |   |
|-------|---------------------------|---------------|------------|--------------------|-----------------------|------------|----------------------------------|---|
| 1     | M Fahim Siddique          | 42101-33397-6 | 0057-3311  | 0057-3311          | 100                   | 3343657784 | muhammad.fahim@paksuzuki.com.pk  |   |
| 2     | Muhammad Asim Nawaz Malik | 42101-33397-6 | 0057-33454 | 0057-33454         | 157                   | 3343657984 | asim.nawaz@paksuzuki.com.pk      |   |
| 3     | Muhammad Ahmer Noman      | 42101-33397-6 | 04447-3338 | 04447-3338         | 214                   | 3343658184 | Ahmer.Noman@paksuzuki.com.pk     |   |
| 4     | Tariq Mehmood             | 42101-33397-6 | 0057-3311  | 0057-3311          | 271                   | 3343658384 | tariq.mehmood@paksuzuki.com.pk   |   |
| 5     | Naveed Iqbal              | 42101-33397-6 | 0057-33454 | 0057-33454         | 328                   | 3343658584 | naveed.iqbal2@paksuzuki.com.pk   |   |
| 6     | Farrukh Tanveer           | 42101-33397-6 | 04447-3338 | 04447-3338         | 385                   | 3343658784 | farrukh.tanveer@paksuzuki.com.pk |   |
| 7     | Ghulam Qadir              | 42101-33397-6 | 0057-3311  | 0057-3311          | 442                   | 3343658984 | Ghulam.Qadir@paksuzuki.com.pk    |   |
| 8     | Muhammad Ahsan            | 42101-33397-6 | 0057-3311  | 0057-3311          | 499                   | 3343659184 | Ahsan.Aslam@paksuzuki.com.pk     |   |
| 9     | Waqas Ali Raza            | 42101-33397-6 | 0057-33454 | 0057-33454         | 556                   | 3343659384 | Waqas.Ali@paksuzuki.com.pk       | ] |
| 10    | Muhammad Farhan Mashkoor  | 42101-33397-6 | 04447-3338 | 04447-3338         | 613                   | 3343659584 | farhan.mashkoor@paksuzuki.com.pk |   |

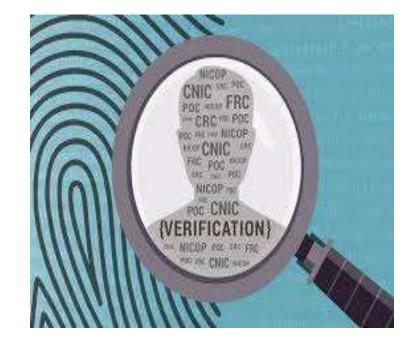

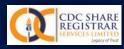

#### **STEP # 5:**

### Sending / Forwarding Guidelines to participate in AGM & EOGM to shareholders

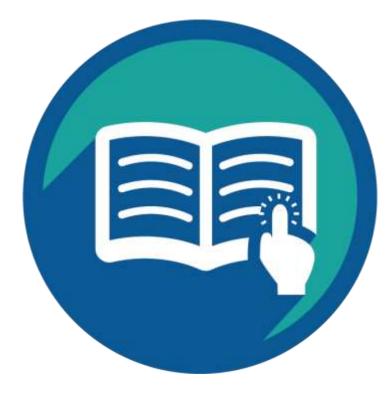

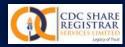

### **STEP # 6:**

#### Circulation of Video Link (Zoom ID & Password) among final participants via Email

#### Sample Email to shareholders

From: Nadir Allahwala [mailto:nadirallahwala@gmail.com]
Sent: Wednesday, September 2, 2020 10:54 AM
To: Muhammad Suhail <Muhammad\_Suhail@cdcsrsl.com>
Cc: Muhammad Sarwar Dayala <muhammad\_sarwar@cdcsrsl.com>
Subject: Meeting ID

CDC Share Registrar Services is inviting you to a scheduled Zoom meeting.

Topic: CDC Share Registrar Services' Zoom Meeting Time: Sep 2, 2020 11:30 AM Islamabad, Karachi, Tashkent

Join Zoom Meeting https://us02web.zoom.us/j/83595088951?pwd=bXVNbFBNdjlmQ3kxSk9kNlAwc2pKUT09

Meeting ID: 835 9508 8951 Passcode: 999155

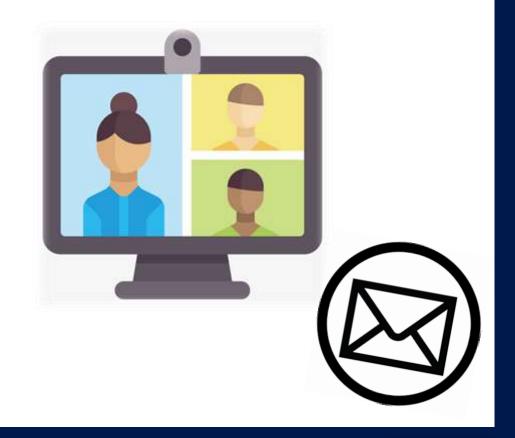

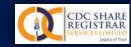

C Jean

## JOINING THE MEETING VIA ZOOM

• Step 1= Following message will appear on the screen when User will click the zoom meeting link:

Please wait, the meeting host will let you in soon.

CDC Share Registrar Services' Zoom Meeting 5/15/2020

Set Computer Autor

18

C Type twee to search

12 In C 🐲

- 5 %

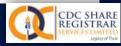

## JOINING THE MEETING VIA ZOOM

Step 2 when shareholder click the zoom meeting link following message at CDCSR Screen and participant will show in waiting room

Step 3 shareholder verified by name from list of participants available with CDCSR and asking Folio through chat room

Step 4 If all particulars are verified then shareholder will allow to join a meeting before half hour with mute status

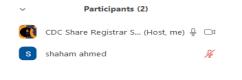

Inmute All

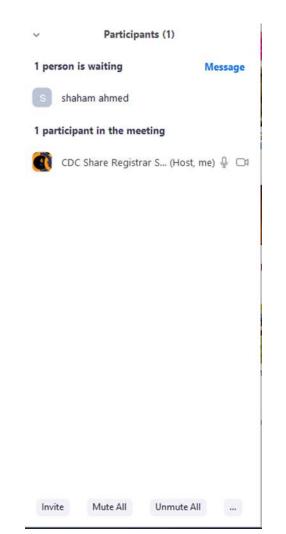

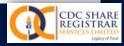

## JOINING THE MEETING VIA ZOOM

Step 4 If all particulars are verified then shareholder will allow to join a meeting before half hour with mute status

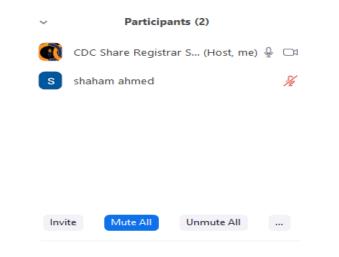

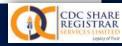

### PROTOCOLS FOR THE MEETING

#### PROTOCOLS FOR THE MEETING

- Microphone will remain MUTED at the time of meeting and will be UNMUTED on request upon show of hand by the participants during the meeting.
- 2. Use Headphone to avoid echo during the meeting.
- 3. Disconnect multiple devises from WIFI
- 4. Email your questions in advance at company.secretary@cdcsrsl.com
- 5. Use **Chat Option** for the question and mention your folio number.

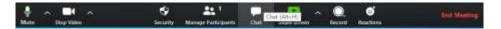

#### 6. You can also **raise hands** for the questions.

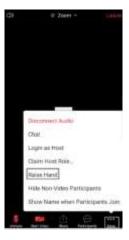

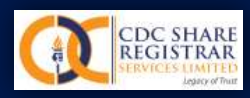

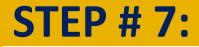

### GUIDELINES FOR SHAREHOLDER DURING THE MEETING

- a. Shareholder will ask question in advance through email First Company secretary will present the questions to the management and will respond.
- b. Shareholder, indicating their folio number may also use Chat Option for question .
   In second step Company secretary will present these questions to the management and will respond.
- c. Shareholder may also raise hands for the questions.
   If Management allows, then CDCSR will allow their MIC option to ask the desired question.

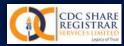

### **STEP # 8:**

### Deployment of necessary equipment including Laptop, Camera & LAN connectivity at the venue

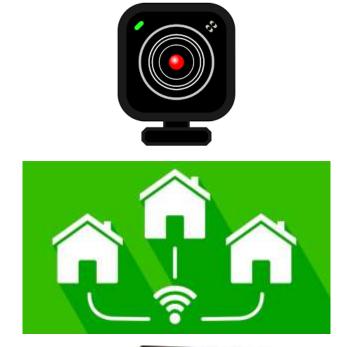

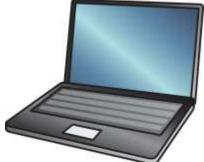

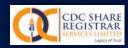

#### **STEP # 9:**

### Marking Attendance and agenda approval through WhatsApp Management

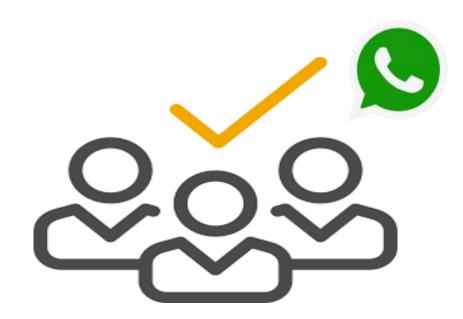

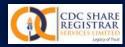

### **STEP # 10:**

### Complete Management of the Meeting proceeding, handling and Technical Support

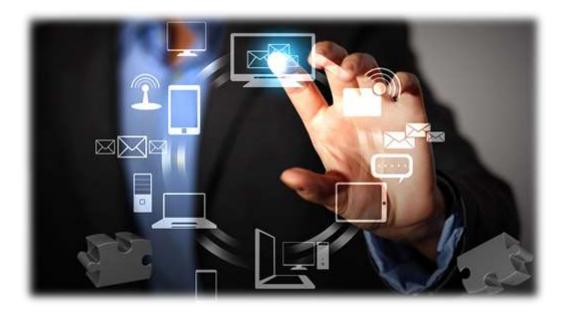

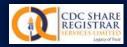

#### **STEP # 11:**

### Complete video recording of the meeting

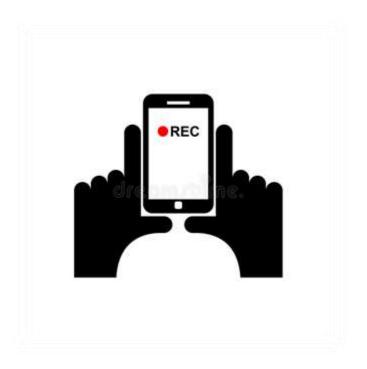

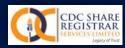

# **THANK YOU**

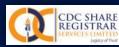